# **PERANCANGAN DAN PEMBUATAN PROTOTYPE ANIMASI**  *GAME* **3D** *TOUR* **INTERAKTIF**

Ma'shum Abdul Jabbar<sup>1</sup>, Tia Agustiani<sup>2</sup>, Ali Alamsyah Kusuma Dinata<sup>3</sup>, Irma Purnamasari<sup>4</sup>

# 1,2,3,4Universitas Djuanda

<sup>1</sup><u>[mashum.jabbar@unida.ac.id,](mailto:mashum.jabbar@unida.ac.id) <sup>2</sup>tia.agustiani@unida.ac.id</u>, <sup>3</sup><u>ali.alamsyah@unida.ac.id</u>,

4 [irma.purnamasari@unida.ac.id](mailto:irma.purnamasari@unida.ac.id)

# **ABSTRAK**

*Touring* atau tur, merupakan kegiatan mengelilingi atau mengekslorasi suatu tempat atau daerah. Seiring berkembangnya teknologi, kegiatan tur dapat dilakukan tanpa mendatangi secara langsung tempat yang ingin dikunjungi. Salah satunya adalah tur dengan *game* 3D interaktif, dengan tujuan pengunjung dapat berkeliling dan berinteraksis dengan bebas di suatu tempat dimana pun kapanpun. Contoh animasi *game* 3D yang penulis buat dalam artikel ini adalah tur sekolah untuk kegiatan MPLS (Masa Pengenalan Lingkungan Sekolah). Tujuan dan latar belakang masalah dibuatnya artikel *penelitian prototype game* 3D ini diharapkan dapat membuat gambaran bagaimana animasi *game* 3D sederhana dibuat dan berjalan, agar dapat terbentuk menjadi sebuah aplikai *game* yang menyenangkan dan mempermudah juga menjadi solusi terutama untuk setiap kegiatan resmi yang wajib didatangi namun berhalangan hadir, atau sekedar ingin berkunjung namun tempat tujuan tidak dapat didatangi/ ditutup karena suatu alasan. **Kata Kunci:** *prototype,* animasi, *game*, *tour*.

# **PENDAHULUAN**

Kegiatan Penerimaan Peserta Didik Baru atau yang biasa disebut PPDB, diadakan setiap tahun untuk menentukan siswa-siswa baru yang memenuhi syarat berdasarkan prestasi akademis, aspek non-akademis, dan faktor lainnya agar dapat melanjutkan studi ke jenjang berikutnya.

Sekolah-sekolah dan lembaga pendidikan (dinas pendidikan tingkat kabupaten/kota) serta Pusat Teknologi Informasi dan Komunikasi Pendidikan dan Kebudayaan (Pustekkom Kemdikbud 2009) telah mengembangkan sistem Pendaftaran Peserta Didik Baru secara daring (PPDB daring) yang telah diterapkan di beberapa daerah.

Tujuan utama dari PPDB daring adalah untuk mendukung transparansi, efisiensi, dan tanggung jawab dalam proses seleksi penerimaan siswa baru. Dengan adanya perkembangan Teknologi Informasi dan Komunikasi (TIK), sistem PPDB daring mengalami perubahan signifikan. Proses PPDB yang sebelumnya dilakukan secara manual merupakan serangkaian tugas administratif dan rutinitas yang harus dilaksanakan untuk memastikan bahwa para lulusan sekolah dapat melanjutkan pendidikan ke jenjang yang lebih tinggi.

Sistem PPDB daring terdiri dari tiga aplikasi, yaitu: Pertama, aplikasi entri melalui laman web, yang digunakan untuk mengumpulkan data pendaftaran calon siswa. Akses ke aplikasi ini hanya diberikan kepada pengguna yang memiliki izin akses khusus. Semua modul dalam aplikasi ini dilengkapi dengan mekanisme validasi data dan pesan error. Kedua, aplikasi pengumuman melalui laman web, yang berfungsi untuk menampilkan hasil seleksi data pendaftaran. Data ini secara berkala diperbarui selama periode pelaksanaan PPDB. Aplikasi ini dapat diakses oleh siapa saja dan dari mana saja melalui jaringan internet. Ketiga, aplikasi desktop digunakan untuk mengolah dan menyusun data pendaftaran serta menghasilkan berkas data yang akan ditampilkan dalam aplikasi pengumuman melalui laman web (Pustekkom 2014).

Selain kegiatan PPDB ada pula kegiatan selanjutnya yang dapat dilakukan secara *online* yaitu MPLS (Masa Pengenalan Lingkungan Sekolah).

Masa Pengenalan Lingkungan Sekolah (MPLS) merupakan masa dimana siswa/siswi mengenal dan menjelajahi sekolah baru mereka, seperti siapa saja warga sekolah yang ada didalamnya mulai dari murid, guru, hingga staf/karyawan. Kegiatan ini wajib diikuti oleh siswa-siswi baru yang telah terdaftar secara resmi disekolah.

Kegiatan MPLS hingga saat ini masih dilakukan secara luring dimana siswasiswi akan mengikuti acara yang diselenggaran sekolah dan diisi atau dimeriahkan oleh seluruh pihak sekolah. Ada pula seminar yang dihadiri dan diisi oleh pemateri profesional yang memberikan ilmu dan motivasi kepada siswa-siswi.

Kegiatan mengelilingi dan mengenal sekolah ini terkadang terlewatkan oleh siswa/ yang tidak dapat mengikuti secara langsung karena bertepatan dengan acara lain yang sama pentingnya atau kendala kesehatan dan waktu.

Maka muncul lah sebuah ide untuk membuat sebuah media interaktif berupa *game* interaktif tentang *tour* (tur) berkeliling sekolah yang dimana siswa-siswi dapat melihat dan berkunjung sekaligus bermain kapanpun dan dimanapun.

Hasil dari jurnal artikel ini diharapkan bisa menjadi bahan untuk meningkatkan dan mempermudah kegiatan PPDB dan MPLS ataupun sebagai aplikasi yang dapat dikembangkan lebih lanjut pada masa yang akan datang.

#### **METODE PENELITIAN**

Metode yang penulis gunakan dalam pembuatan artikel membuat prototype animasi *game* 3D ini sebagai berikut :

# **1. Observasi**

Teknik Pengumpulan data observasi ialah salah satu metode penelitian kualitatif yang menggunakan panca indera seperti penglihatan, penciuman, dan pendengaran untuk memperoleh informasi yang diperlukan agar dapat menjawab masalah pada penelitian. Dalam proses pengamatan ini penulis mengamati dan mendokumentasikan lingkungan sekolah agar dapat membuat rancangan dan struktur serta bagamana modeling 3D lingkungan sekolah dan *User Experience* akan dibuat.

# **2. Studi Pustaka**

Dalam proses penulisan jurnal artikel ini penulis mencari data-data yang dibutuhkan melalui internet dan buku yang ditulis oleh para ahli untuk

memperoleh data dan informasi secara lengkap yang berhubungan dengan judul jurnal artikel ini.

#### **HASIL DAN PEMBAHASAN**

#### **Tahap merancang** *game* **animasi 3D sederhana menjadi media** *tour* **interaktif sekolah**

Ada beberapa tahapan yang dilakukan dalam percangan sebuah *game tour* interaktif sekolah , adapun tahapan tersebut adalah seperti gambar dibawah ini :

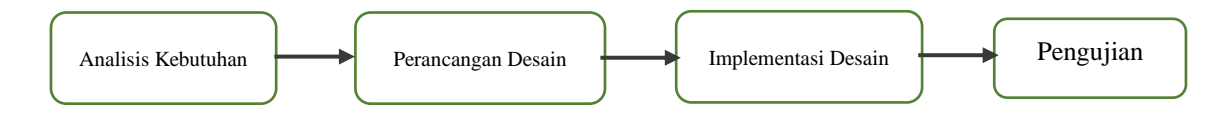

Gambar 1. Tahap Perancangan *Game*

#### **1) Tahap Analisis Kebutuhan**

Analisis kebutuhan mencakup langkah mengidentifikasi kesiapan konseptual yang akan digunakan, seperti mengumpulkan data terkait pembuatan *game* yang nantinya akan diimplementasikan ke dalam rancangan *game*. Pada langkah ini, penulis melakukan pengamatan terhadap lingkungan sekolah untuk merumuskan gambaran tentang bagaimana *game* akan diatur, termasuk elemen-elemen properti dan pengalaman yang diinginkan dan akan diwujudka

#### **2) Perancangan Desain**

Pada tahap desain perancangan, peneliti merancang struktur sistem yang akan dibuat, dimulai dari membuat sketsa visual awal dan menyusun rangkaian peristiwa yang umumnya dikenal sebagai storyboard. Hal ini dilakukan untuk mempermudah dan meningkatkan efisiensi dalam pelaksanaan proyek ini. Berikut *Storyboard* awal yang penulis buat:

# Karimah Tauhid, Volume 2 Nomor 5 (2023), e-ISSN 2963-590X | Jabbar et al.

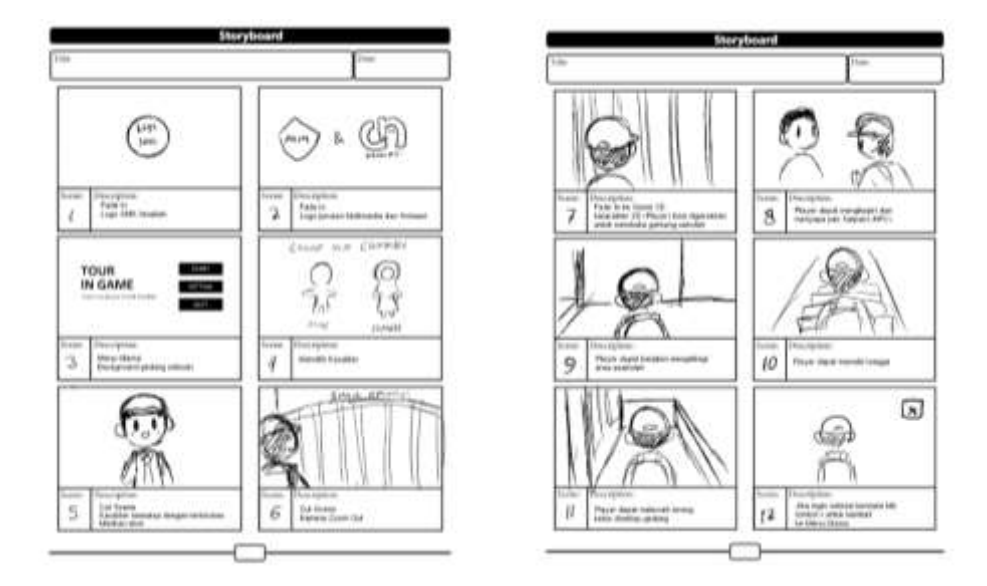

# Gambar 2. *Storyboard*

Dalam *Storyboard* ini diceritakan dari sudut pandang seorang *player* yang menjadi gambaran siswa baru yang berkunjung ke SMK Amaliah 1 Ciawi. Kita dapat memilih karakter diantara laki-laki dan perempuan. Selanjutnya kita dapat berkeliling diarea sekolah dengan bebas dan berinteraksi dengan berapa fasilitas yang ada.

# **Rancangan** *game* **animasi 3D sehingga menjadi sebuah** *prototype*

Tahap berikutnya setelah persiapan konsep cerita, dan struktur desain sudah siap yaitu membuat sebuah tampilan *game* interaktif sederhana, yaitu sebagai berikut:

# **1) Implementasi Desain**

Penerapan desain akan melibatkan langkah mengubah rancangan desain menjadi tampilan aktual yang akan diterapkan. Tahap ini melibatkan penggunaan perangkat lunak tambahan untuk proses perancangan, seperti penggunaan Adobe Illustrator untuk mengembangkan bentuk desain tersebut, seperti desain tombol dan ilustrasi lainnya yang diperlukan.

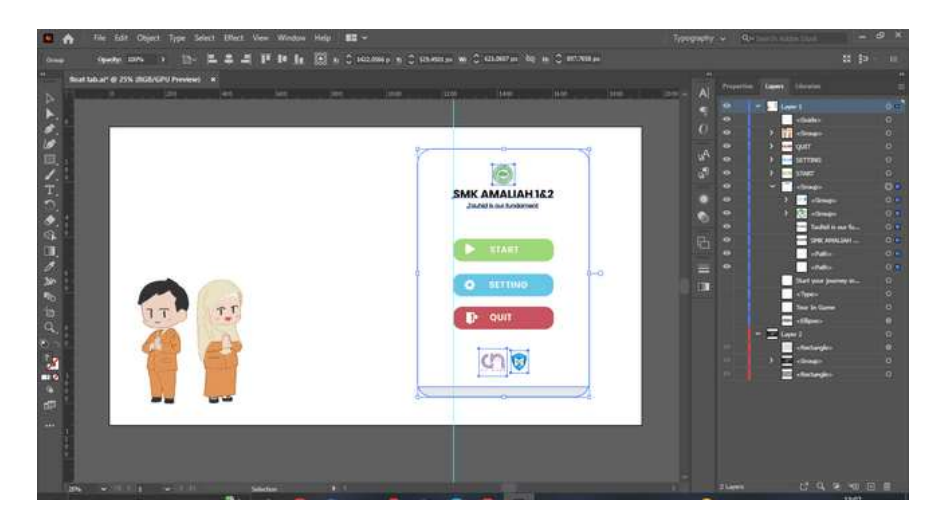

Gambar 3. Desain Tombol dan *Float tab* Pada Adobe Illustrator

Untuk membuat animasi *cut scene* singkat, penulis menggunakan aplikasi LibreSprite, dimana animasi masih berbentuk piksel sederhana dan kemudian di *eksport*  menjadi gambar format .gif.

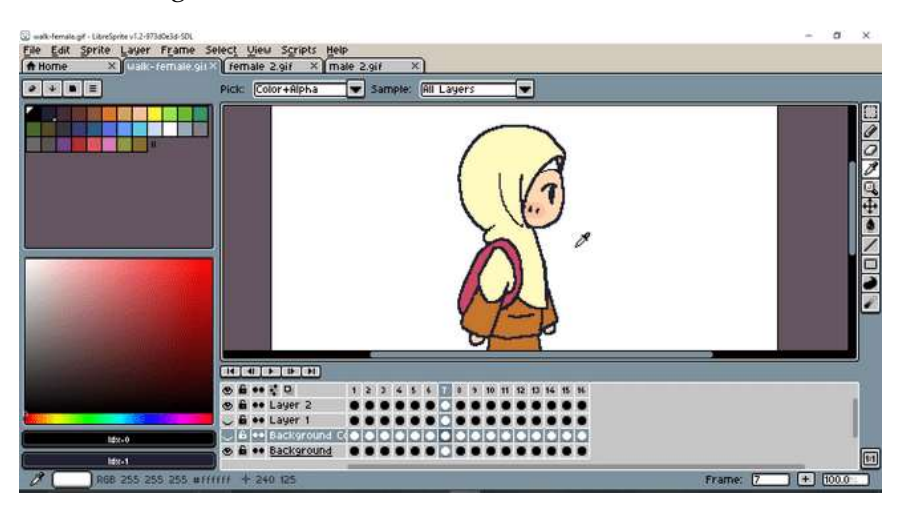

Gambar 4. Desain Animasi *Cut scene* Pada LibreSprite

Setelah selesai ditahap ini barulah penulis menggunakan Figma untuk mengatur tampilan dasar *game*. Pada tahap ini dibuat simulasi animasi dan transisi dalam *game* berupa tampilan desain digital interaktif berupa *prototype*, atau disebut juga tampilan desain UI (*User* Interface) dan UX (*User Experience*).

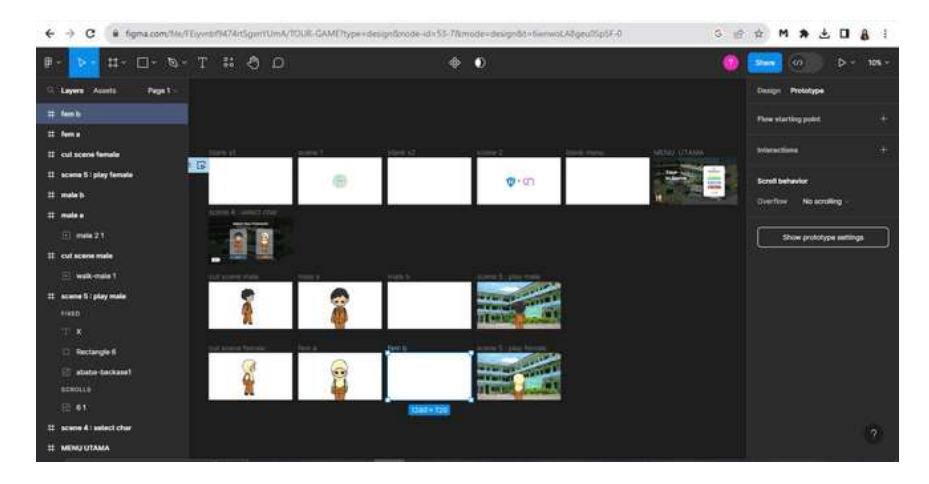

Gambar 5. Desain Purwarupa *Game* Pada Figma

# **2) Pengujian**

Langkah berikutnya adalah fase pengujian, di mana dalam fase ini, *prototype* produk akan dianalisis. Aspek yang akan dievaluasi mencakup antarmuka yang digunakan serta pengalaman pengguna pada objek-objek yang ada dalam aplikasi tersebut.

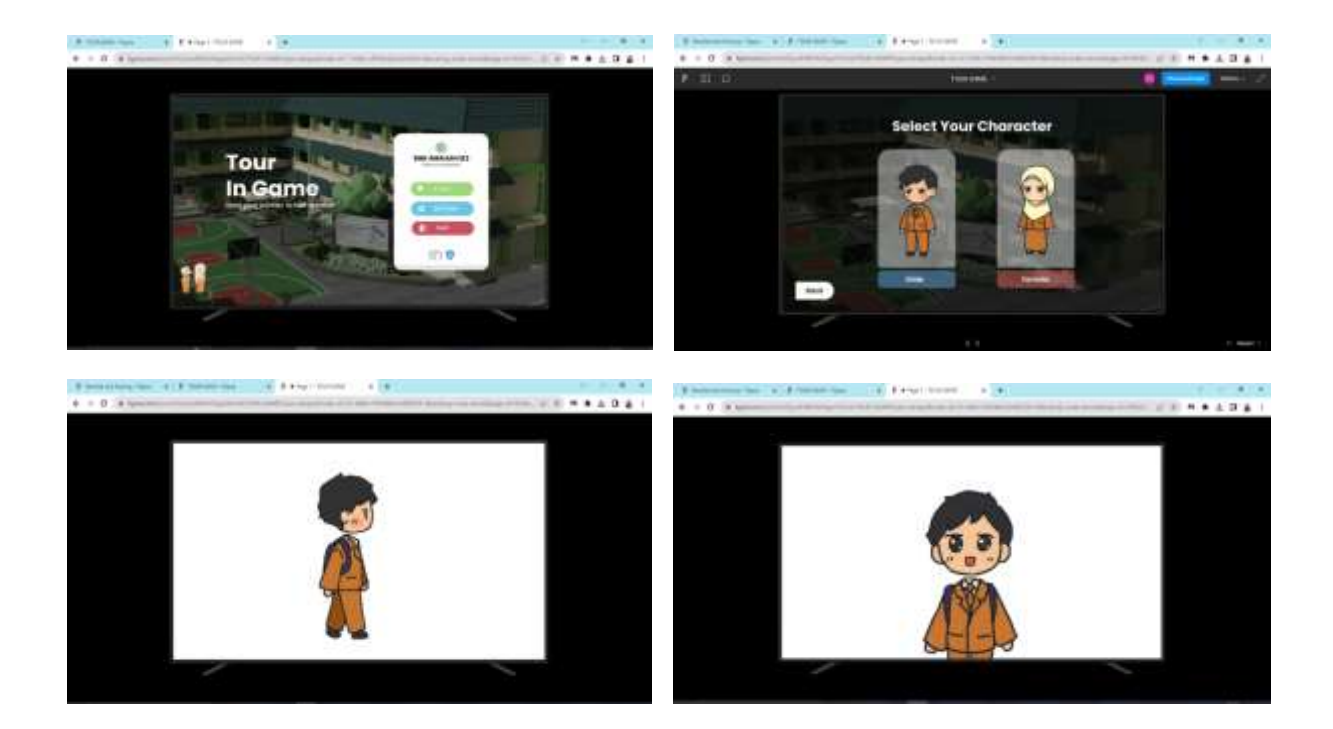

Gambar 6. *Preview* Purwarupa *Game* Pada Figma

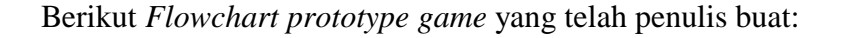

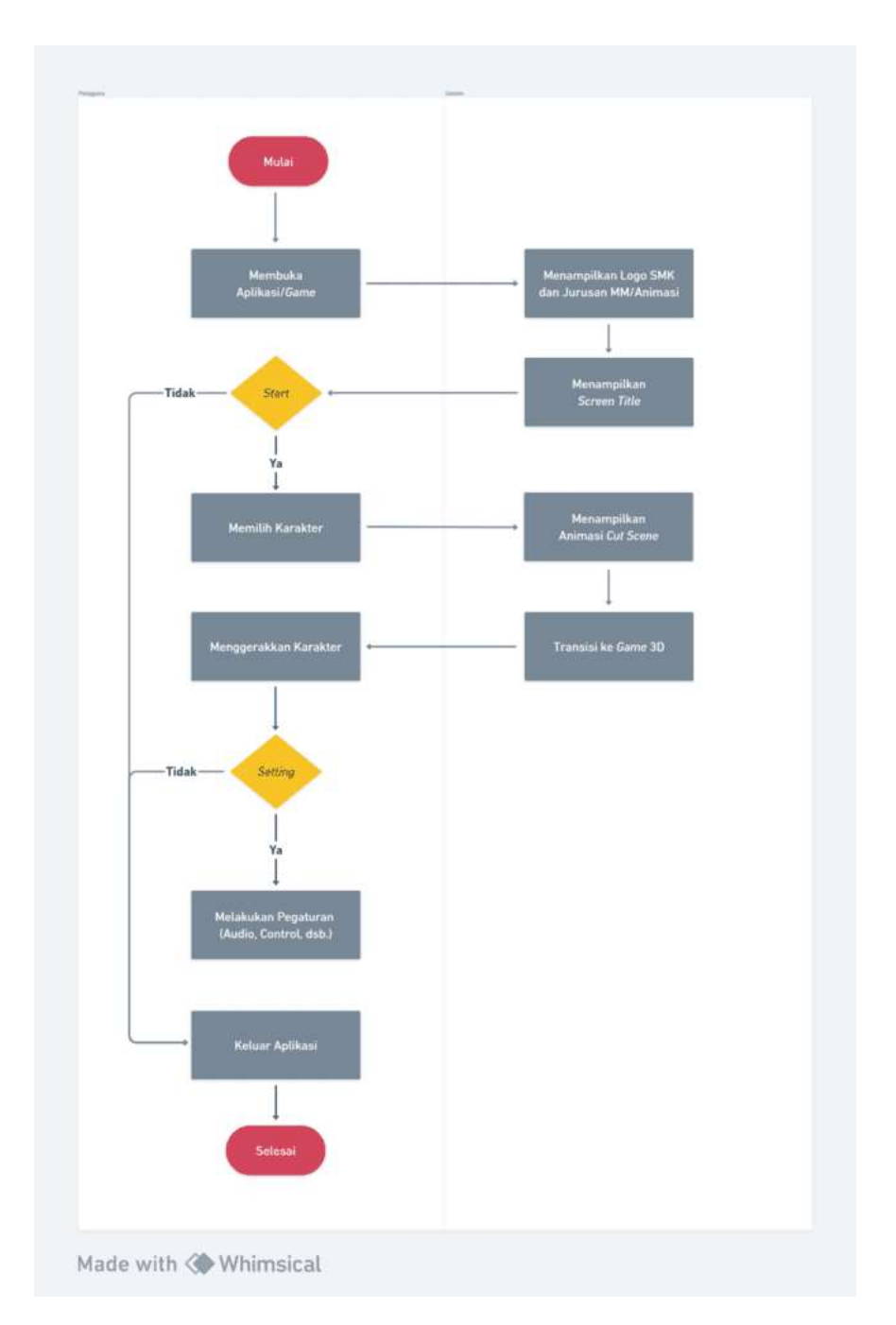

Gambar 7. *Flowchart* Alur *Game*

Dalam Flowchart ini digambarkan bagaimana alur *game* berjalan. Pertama mulai/ buka *game* (*start*), lalu setelah transisi logo akan muncul *Splash screen* berupa logo-logo*.* Setelah itu akan muncul *title screen* yang terdapat pilihan untuk *start*/ mulai atau quit *game*. Saat memilih *start*/ mulai maka selanjutnya kita dapat memilih karakter yang akan dimainkan. Setelah menekan pilih pada salah satu karakter maka akan langsung muncul animasi *cut scene* singkat, setelah itu *player* dapat mulai bermain dan menggerakan karakter untuk mengelilingi lingkungan dan fasilitas sekolah.

# **KESIMPULAN**

Tahap merancang *game* menjadi tahap awal dari penuangan ide yang penulis dapat, sehingga prosesnya cukup menantang. Diperlukan observasi yang baik untuk menentukan bagaimana pembuatan konsep cerita dan environment yang sederhana namun menarik dan menyenangkan untuk dimainkan. Pembuatan *workflow* dan *storyboard* juga menjadi kunci yang akan membantu hingga pembuatan *game* selesai.

Saat konsep cerita dan bayangan *environment* sudah tersimpan dan sudah mulai terstruktur, pada tahap berikutnya yaitu membuat sebuah *prototype* untuk menjadi gambaran dan ilustrasi bergerak dari bagaimana *game* interaktif ini akan dibuat. Diperlukan desain objek vektor untuk pelengkap dalam konsep desain interface dan *User Experience*. Adobe Illustrator menjadi salah satu aplikasi yang dapat digunakan untuk desain grafis. Kemudian tahap pembuatan *prototype game* penulis menggunakan Figma.

#### **REFERENSI**

- A., D., & A., D. (2021). LibreSprite, program gratis untuk seni piksel atau membuat dan menghidupkan Sprite. Retrieved 10 August 2023, from https://ubunlog.com/id/libreprite-menciptakan-seni-piksel-anima-sprite/
- Aula, Sulaiman, Ahmadian, Hendri dan Majid, Basrul Abdul. "Analisa Dan Perancangan *Game* Edukasi Student Adventure 2D Menggunakan Scratch 2.0 Pada SMK Negeri 1 Al-Mubarkeya." Volume 4, Nomor 1 (2020): 23.
- Bintara, W. (2023). Pengertian Blender Adalah : Sejarah, Fitur, Kelebihan, Kekurangan. Retrieved 9 August 2023, from https://dianisa.com/pengertianblender/
- Dicoding Indonesia. (2017). Dicoding Event: *GAME*RANG Gath (GG) #17 Godot Engine 101. Dicoding. https://www.dicoding.com/events/1065
- Hidayati, K. (2020). Adobe Illustrator: Apa Itu, Fitur Unggulan, dan Harga Berlangganan. Retrieved 9 August 2023, from https://glints.com/id/lowongan/adobe-illustrator-adalah/
- IDCloudHost, C. (2020). Mengenal Apa itu Figma : Fitur, Fungsi, Cara Kerja / Menggunakannya. Retrieved 9 August 2023, from https://idcloudhost.com/blog/mengenal-apa-itu-figma-fitur-fungsi-cara-kerjamenggunakannya/
- Irawan, Risdianto, Isa, Sani M. (2020, Juli). Social Media Disaster Relevance Classification for Situation. Volume 1, Nomor 1 (2020): 3217.
- Awareness during Emergency Response in Indonesia
- Kurniadi, M. (2023). Arti Kata Tur di Kamus Besar Bahasa Indonesia (KBBI). Retrieved 9 August 2023, from https://kbbi.lektur.id/tur
- Pramudita, Rully, Arifin, Rita Wahyuni, Alfian, Ari Nurul, Safitri, Nadya, dan Anwariya , Shilka Dina. "Penggunaan Aplikasi Figma Dalam Membangun UI/UX Yang Interaktif Pada Program Studi Teknik Informatika Stmik Tasikmalaya." Volume 3, Nomor 1 (2012): 150.
- Putra, B. (2020, November 10). SAE Indonesia Perguruan Tinggi & Pelatihan Media Kreatif. SAE Indonesia - Perguruan Tinggi & Pelatihan Media Kreatif. https://indonesia.sae.edu/id/perbedaan-animasi-2d-dan-3d/
- Rochman, Mochamad Faizal. "Blender 3D Untuk Pendidikan Animasi." DEKAVE Volume 1, Nomor 3 (2012): 21.
- Setiawan, R. (2021, August 10). Apa Itu *Prototype*? Kenapa Itu Penting? Dicoding Blog. Dicoding Blog. https://www.dicoding.com/blog/apa-itu-*prototype*kenapa-itu-penting/

Zebua, Taronisokhi, Nadeak, Berto dan Sinaga, Soni Bahagia. "Pengenalan Dasar Aplikasi Blender 3D dalam Pembuatan Animasi 3D." Volume 1, Nomor 1 (2020): 19-20.